# ---- DOCUMENT A RELIRE EN ENTIER ----

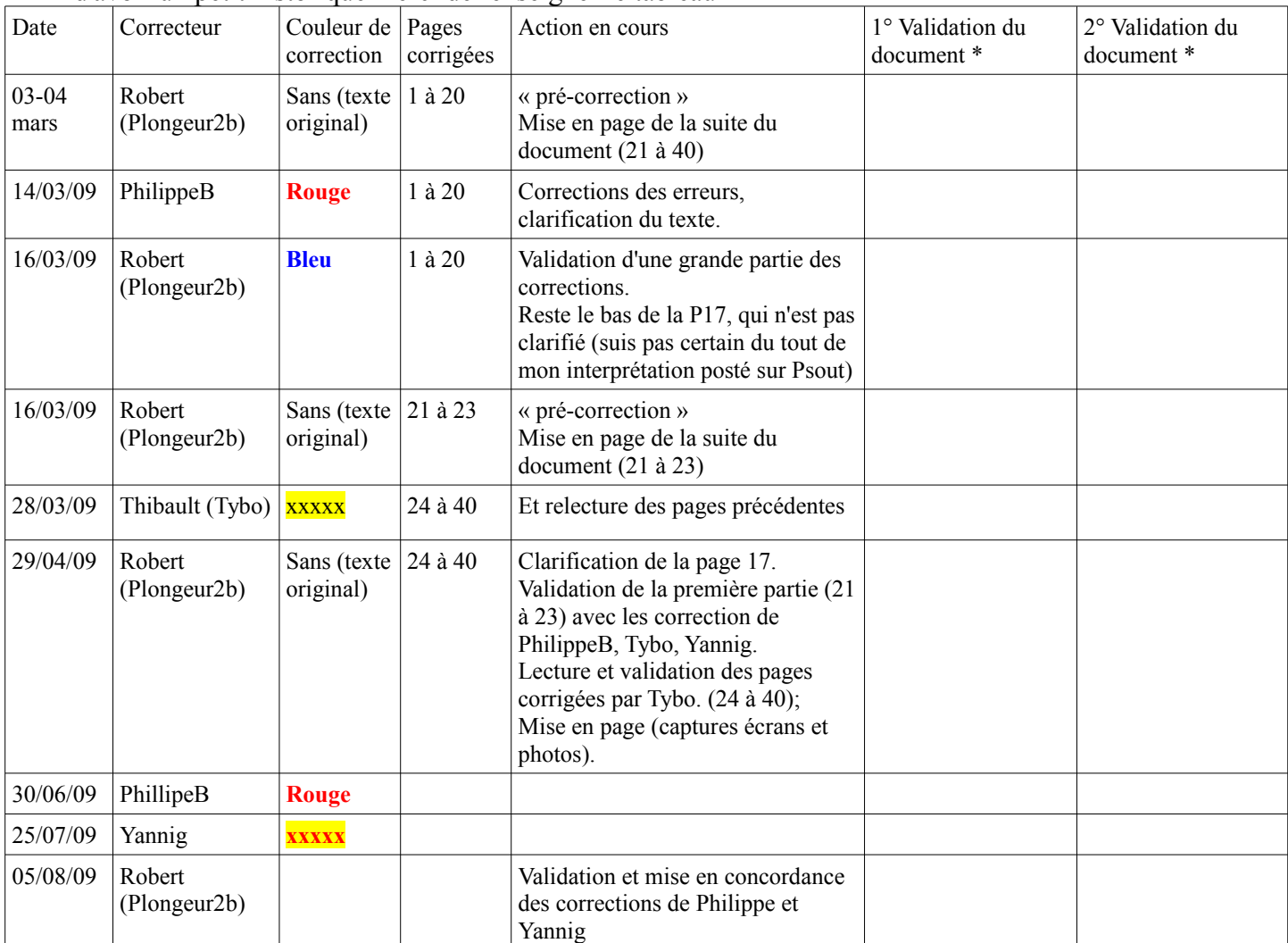

#### Afin d'avoir un petit historique merci de renseigner le tableau

\* (indiquer les pages validées, si une reprise est nécessaire pour une partie du document)

# **Sommaire**

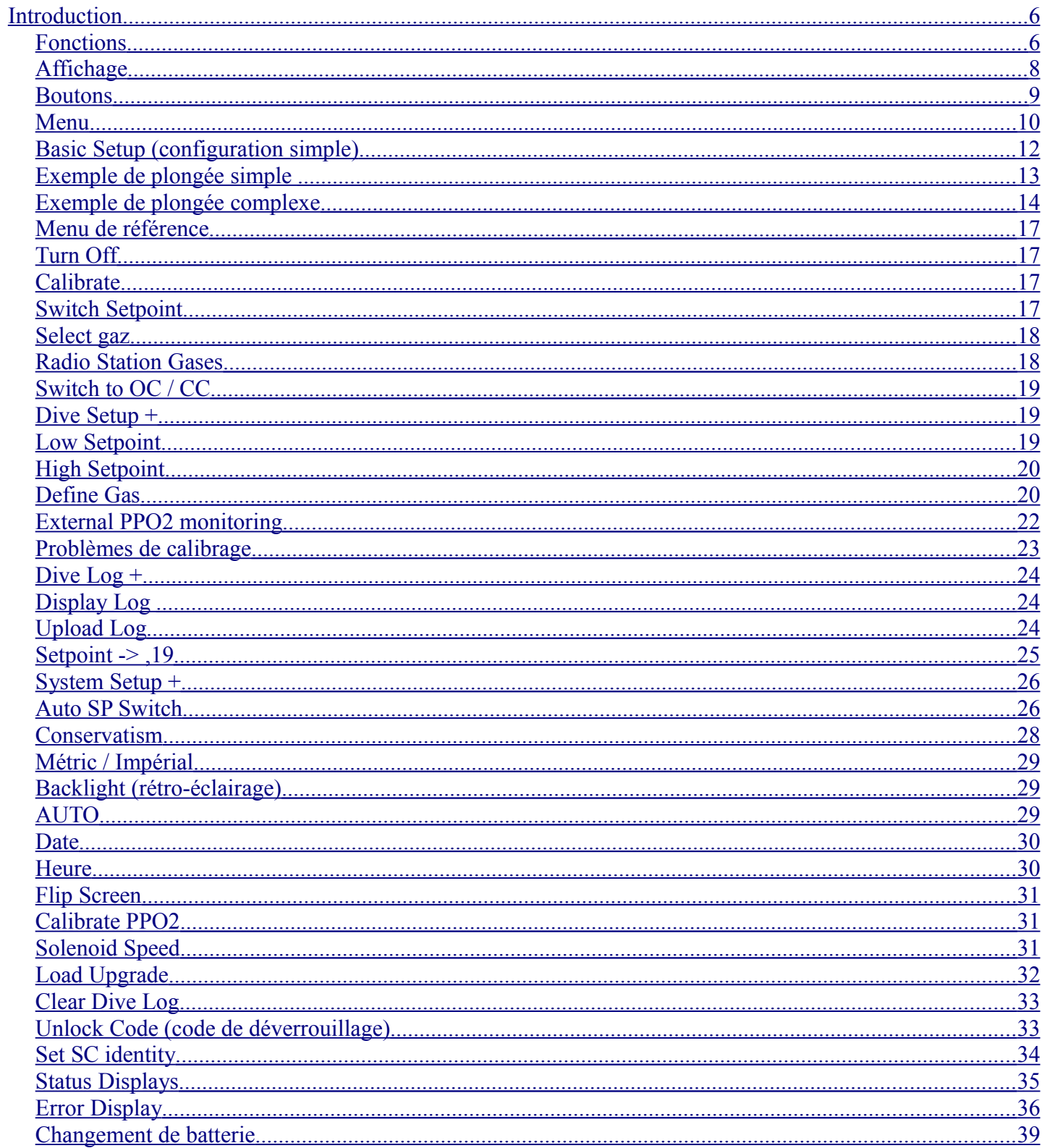

Shearwater Pursuit

# **DANGER**

Cet ordinateur est capable de calculer les paliers de décompression exigés par une plongée. Ces calculs sont au mieux, une proposition de la réalité physiologique de décompression nécessaire. Les plongées nécessitant des paliers de décompression sont nettement plus risquées que des plongées qui restent dans les limites du no-stop déco.

**Plonger avec un recycleur et / ou pratiquer la plongée aux gaz mixte et / ou effectuer des plongées avec décompression / ou la plongée dans des environnements difficiles accroît les risques de la plongée sous-marine.**

**Vous risquez vraiment votre vie avec cette activité.**

# **AVERTISSEMENT**

Cet ordinateur a des bugs. Nous ne les avons pas encore tous trouvé, ils sont là. C'est certain que cet ordinateur peut être utilisé à faire des choses différentes de celles auxquelles nous avons pensés, ou prévus. Ne risquez jamais votre vie sur une seule source d'information. Utilisez un autre ordinateur ou des tables. Si vous choisissez de faire des plongées plus risqué**e**s, suivez la formation adéquate et allez lentement, afin d'acquérir de l'expérience.

Cet ordinateur est faillible (NDT : tomber en panne, se tromper). La question n'est pas de savoir **s'il** va tomber en panne, mais **quand** il va tomber en panne. Ne pas dépendre que de lui. Toujours avoir une solution sur la façon de traiter les pannes. Les systèmes automatiques ne remplacent pas la connaissance et la formation.

Aucune technologie ne vous gardera en vie. Les connaissances, les compétences et les procédures pratiquées sont votre meilleure défense. (Sauf ne pas faire de la plongée, bien sûr.)

# <span id="page-5-1"></span>**Introduction**

#### <span id="page-5-0"></span>*Fonctions*

- L'affichage de la profondeur, du temps et des valeurs des cellules oxygène
- Algorithme Buhlmann, avec conservatisme à facteurs de gradient
- Affichage possible en unités métriques et impériales
- Deux set points, qui peuvent être réglés entre 0.4 et 1.4
- Un système de menu qui s'adapte à l'état de plongée
- Extinction automatique après 30 minutes en surface
- Capteur de profondeur testé à 150 mètres
- Toute combinaison d'oxygène, d'azote et d'hélium
- Pour circuit ouvert et circuit fermé, passage d'un mode à l'autre possible en cours de plongée
- 5 gaz CC et 5 gaz OC programmables
- Les gaz peuvent être modifiés et ajoutés au cours de la plongée
- Suivi du CNS
- Pas de « lock-out » (d'interruption des calculs)
- Bascule automatique des « set point » (programmable)
- Durée de vie des piles de plus de 100 heures en plongée ou 6 mois en veille

#### Shearwater Pursuit

#### Décompression et facteurs de gradient

L'algorithme de décompression de base utilisé pour l'ordinateur est un Buhlmann ZHL-16C. Il a été modifié par l'utilisation de facteurs de gradient élaborés par Erik Baker.

Nous avons utilisé ses idées pour créer notre propre code, intégré dans l'ordinateur. Nous tenons à donner à Erik le crédit de son travail sur les algorithmes de décompression, mais il ne peut en aucun cas être tenu responsable du code que nous avons écrit.

L'ordinateur met en œuvre les niveaux de conservatisme en utilisant les facteurs de gradient. Les niveaux de conservatisme sont des couples de nombres tels que 30/85. Pour une explication plus détaillée de leur sens, référez vous aux excellents articles d'Erik Baker: « Clarifier la confusion sur les paliers profonds" « Comprendre les M-values ». Ces articles sont disponibles sur le web (Note du traducteur : les traductions sont disponibles dans les articles sur Psout). Vous pouvez aussi faire une recherche avec "Facteurs de Gradient " sur Internet.

La valeur par défaut du système est de 30/85. Le système offre plusieurs réglages qui sont plus agressifs que ceux utilisés par défaut.

#### **Ne pas utiliser le système jusqu'à ce que vous compreniez comment il fonctionne.**

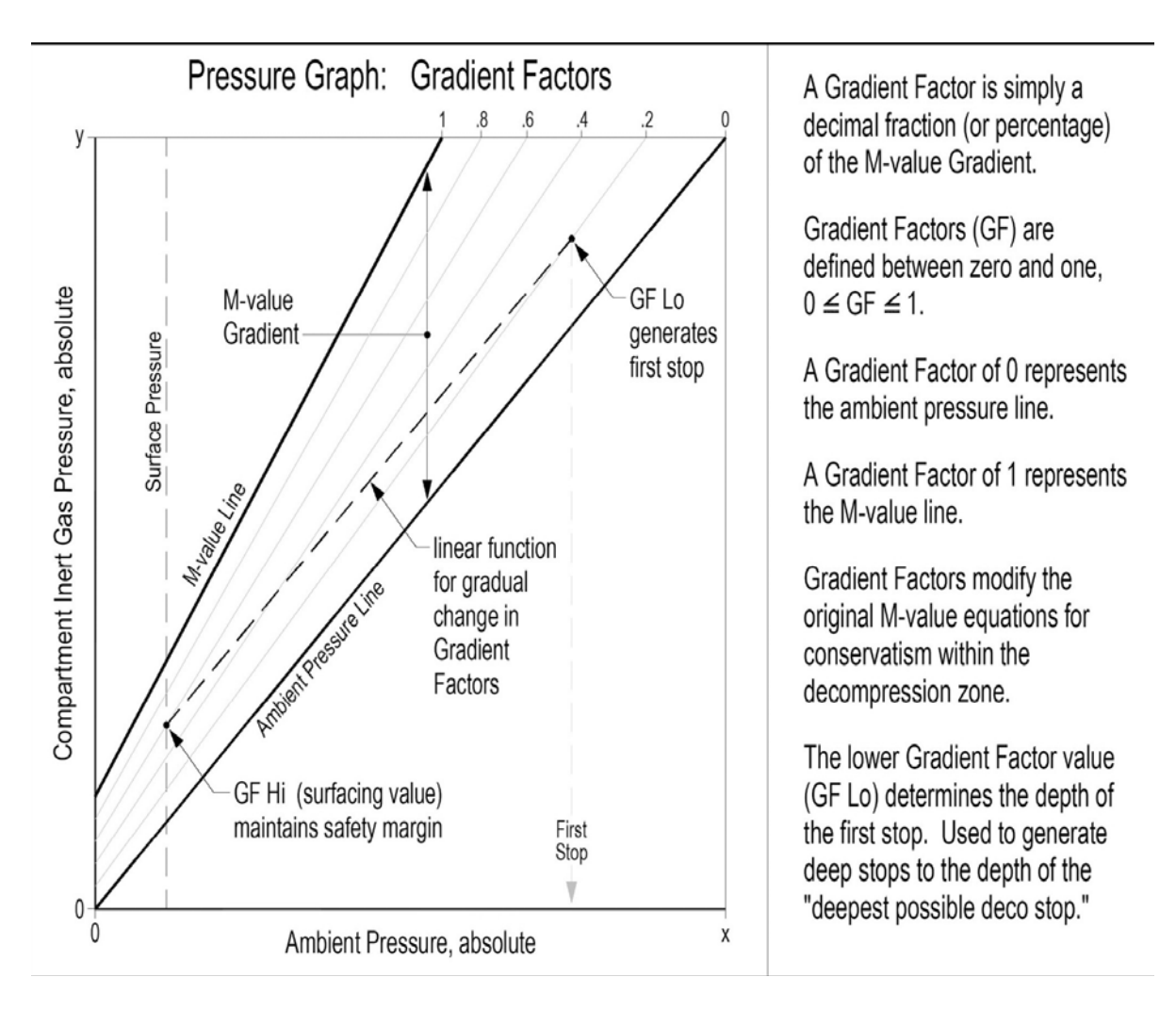

Graphique de Erik Baker's "Clearing Up The Confusion propos Deep Stops"

#### Shearwater Pursuit

#### <span id="page-7-0"></span>*Affichage*

L'écran dispose de cinq zones d'affichages. Il y a deux zones de titre et trois zones de données.

Le long de la première ligne se trouve le titre de la première ligne de l'information. Cette zone change seulement lors de l'affichage du carnet de plongée. La première zone de données montre la profondeur, l'avertissement de batterie faible, le temps de plongée, la vitesse de remontée, la profondeur du premier palier et sa durée. Ex : Il affiche une profondeur de 34,7 mètres, une alarme batterie faible, 15 minutes de temps de plongée, une vitesse de remontée de 6 mètres par minute, et un arrêt à 24 mètres, pendant 1 minute.

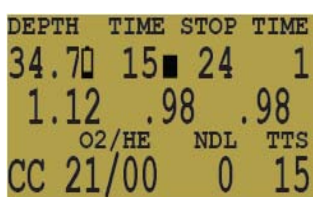

L'indicateur de pile faible clignote lorsqu'il est allumé.

L'indicateur de vitesse de remontée dispose de 6 niveaux. Chaque bloc représente 10 pieds / min ou 3 mètres / minutes. Lorsque le taux de montée est supérieur à 6 unités, l'ensemble du bloc sera rempli, et il clignotera.

Si vous êtes au-dessus de la profondeur indiquée du palier, le chiffre de la profondeur se met à clignoter.

La ligne suivante affiche la lecture des trois capteurs O2. Ils montrent normalement la PPO2, mais si les deux boutons sont pressés ensembles, l'affichage bascule en mV pour quelques secondes.

Si un capteur est déclaré « **out** » (écarté), il affichera sa valeur actuelle, mais il se met à clignoter et la valeur ne sera pas prise en compte pour le calcul de la PPO2 moyenne.

La prochaine zone correspond aux titres de la ligne du bas. Ce titre change fréquemment dans le menu système pour fournir des informations supplémentaires sur la ligne du bas. La dernière ligne montre que l'ordinateur est en circuit fermé (CC) avec un diluant contenant 21% d'oxygène et 0% d'hélium.

S'il y a un gaz programmé dans le mode actuel (OC ou CC) qui devraient normalement être utilisés à la profondeur, le système fait clignoter le gaz utilisé pour vous rappeler de changer de gaz ou supprimer le gaz si vous ne l'utilisez pas.

La limite de temps sans décompression (NDL) est à zéro, puisque nous sommes dans la décompression, et le temps de retour à la surface (TTS) est de 15 minutes.

L'ordinateur fonctionne dans les deux systèmes métrique et impérial, pour les profondeurs et les températures. La profondeur montre un point décimal lorsque la profondeur est comprise entre 0 et 99 mètres. Il ne montre aucun point décimal si l'affichage est sélectionné en pieds.

**Pour allumer l'ordinateur, appuyez sur les deux boutons MENU et SELECT en même temps.**

#### <span id="page-8-0"></span>*Boutons*

**MENU** 

- De l'affichage par défaut, appuyez sur la touche **MENU** pour afficher le menu.
- Une fois dans le système de menu, la touche **MENU** déplace à l'élément suivant du menu.
- Si la fonction affichée est éditable, appuyer sur la touche **MENU** incrémente l'option en cours d'affichage.

**SELECT** 

- Dans le système menu, le bouton de confirmation **SELECT** permet d'enregistrer la valeur actuelle ou d'éditer le menu.
- En dehors du système de menu, le bouton de confirmation **SELECT** affiche de l'information supplémentaire.

#### LES DEUX BOUTONS

sélection des gaz « Select G

- Lorsque l'ordinateur est allumé, pousser les deux boutons à n'importe quel moment remplace l'affichage de la PPO2 par l'affichage du voltage des cellules.
- Lorsque l'ordinateur est éteint, appuyer sur la touche **MENU**, puis immédiatement sur **SELECT** allume l'ordinateur.

Le bouton de gauche (**MENU**) peut être utilisé pour faire défiler le menu.

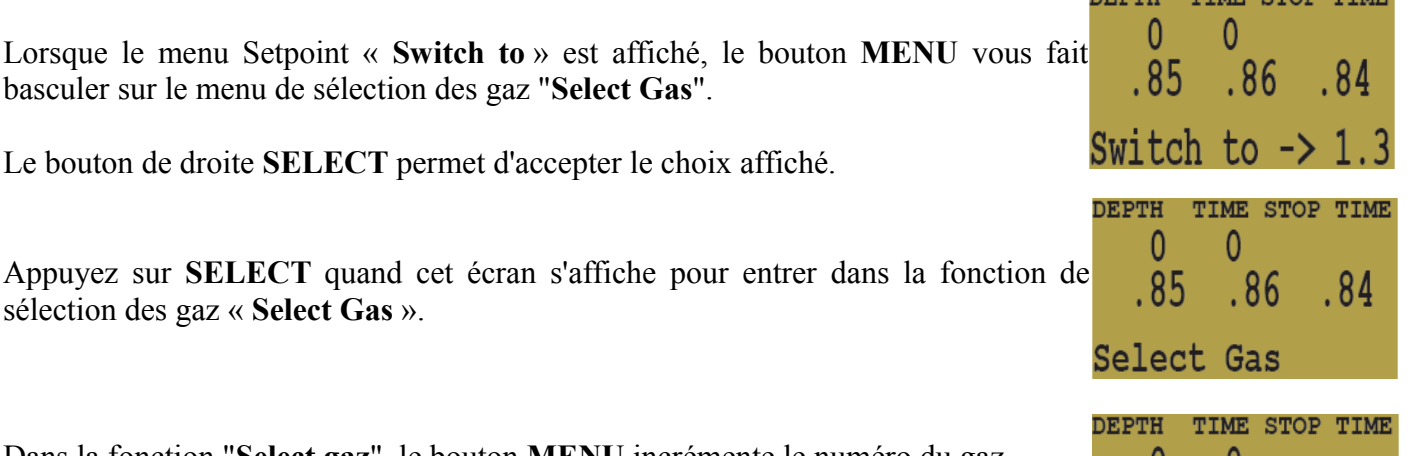

Dans la fonction "**Select gaz**", le bouton **MENU** incrémente le numéro du gaz.

Appuyez sur **SELECT** pour choisir, en circuit fermé, le gaz n° 2.

 $.85-.86$ 

Set 1 CC 21/00

 $Gas \#$ 

.84

Lorsque le système n'est pas dans un menu, pousser **SELECT** affiche diverses informations sur votre plongée. Le premier écran d'affichage de l'information indique la profondeur maximale en cours, la CNS en cours, le « Setpoint » (si applicable), et la PPO2 actuelle utilisée pour les calculs de décompression.

Repousser les deux boutons en même temps, fais basculer l'affichage de la PPO2 vers l'affichage de la tension en millivolts (mV) des cellules oxygènes. Cet affichage ne peut pas être étalonné.

Il affiche la valeur brute en mV des capteurs, sans s'inquiéter de savoir si les capteurs sont calibrés ou s'ils ont été rejetés.

#### <span id="page-9-0"></span>*Menu*

Le système est conçu pour aider la sélection des fonctions opérationnelles commune, pour une plongée facile. Les menus sont séparés en deux groupes. Le menu "**Opération**" sert à fournir un accès facile aux fonctions fréquemment utilisées. Le menu "**Setup**" sert à modifier les paramètres du système.

Le système va continuer à lire les sondes du capteur et à mettre à jour l'affichage pendant que vous êtes dans le système de menu.

Si aucun des boutons n'est poussé pendant quelques minutes, le menu système se fermera (time-out). Toutes les modifications qui avaient déjà été sauvegardées seront conservées. Tout ce qui était en cours d'édition sera perdu.

**L'une des principales caractéristiques du menu « système » est qu'il est adaptatif. Il utilise l'information qu'il connaît sur la situation actuelle afin de seulement poser les questions ou proposer les options de menu qui ont un sens.**

**Par exemple, en la surface, le premier élément du menu que vous voyez est « Turn Off » (éteindre). Au cours d'une plongée, cette option de menu ne s'affiche pas.**

**Le deuxième élément de menu est «Calibrate» (Etalonner). Cet item ne s'affiche qu'à la surface. En outre, il ne s'affiche que sur les modèles qui ont validés le raccordement à des capteurs externes, et sur ces modèles, seulement quand il est en mode circuit fermé.**

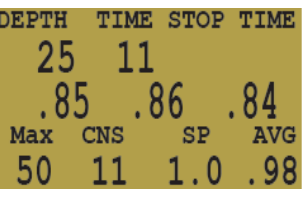

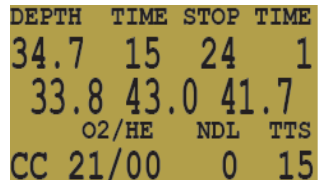

La structure complète du menu est la suivante:

- **Turn Off**
- **Calibrate**
- **Switch Setpoint**
- **Select Gas**
- **Switch Open Circuit / Closed Circuit (Open Circuit / Semi-Closed Circuit)**
- **Dive Setup**
	- **Edit Low Setpoint**
	- **High Setpoint**
	- **Define Gasses**
	- **External PPO2 On/Off**
- **Dive Log**
	- **Display Log**
	- **Upload Log**
- **Setpoint -> .19**
- **System Setup**
	- **Auto Setpoint Switch**
		- **Up Enable/Depth**
		- **Down Enable/Depth**
	- **Metric/Imperial**
	- **Backlight**
	- **Set Date**
	- **Set Time**
	- **Flip Screen**
	- **Calibration Percent**
	- **Solenoid Speed**
	- **Load Upgrade**
	- **Clear Dive Log**
	- **Unlock Code**
	- **Semi-Closed/Closed**

Les menus « **Turn Off** », «**Calibrate**», « **Dive Log** », « **Turn Off Solenoid** », et les menus du « **System Setup »** ne sont disponibles qu'à la surface. Les menus disponibles au cours d'une plongée sont :

- **Switch Setpoint**
- **Select Gas**
- **Switch Open Circuit / Closed Circuit**
- **Dive Setup**
	- **Edit Low Setpoint**
	- **High Setpoint**
	- **Define Gasses**
	- **External PPO2 On/Off**

Les écrans d'informations sont les suivants :

- **Max depth, CNS, Setpoint and average**
- **Diluent PPO2 and Conservatism setting**
- **Water temperature, loop temperature and voltage**
- **Date and Time**
- **Surface interval**
- **Serial Number, Model, and Version**

#### <span id="page-11-0"></span>*Basic Setup (configuration simple)*

Avant d'utiliser l'ordinateur, il y a plusieurs choses qui doivent être configurés. Ce n'est pas une liste exhaustive des pré-requis pour la plongée et le système, mais une suggestion concernant les tâches essentielles.

Sur un système avec des capteurs d'oxygène, calibrez les capteurs d'oxygène.

Dans le menu « **System Setup** »(Configuration), sélectionnez les paramètres de l'item « **Auto Setpoint Switch »**et les unités de mesure (métrique ou impérial).

Entrez le gaz que vous utiliserez pour le circuit fermé durant votre plongée, et entrez le gaz de vos bailout en circuit ouvert.

En circuit fermé, le système utilisera les gaz qui sont disponibles dans l'ordre de la teneur en oxygène au cours du calcul de la durée totale de remontée (TTS). Pour une plongée en circuit fermé, le système utilisera le prochain gaz ayant une PPO2 de moins de 1,0.

Si le système est basculé en circuit ouvert au cours d'une plongée, le système calculera le TTS fondé sur les gaz configurés en circuit ouvert, s'ils sont disponibles. Il utilisera le prochain gaz ayant une PPO2 de moins de 1,6 pour la plongée en circuit ouvert.

NOTE : Ces gaz sont automatiquement utilisés uniquement pour les calculs du TTS. Le gaz utilisé pour calculer la charge des tissus et le plafond actuel à respecter est toujours le gaz effectivement sélectionné par le plongeur.

## <span id="page-12-0"></span>*Exemple de plongée simple*

Voici un exemple de plongée simple à l'air. Il contribuera à montrer les écrans affichés durant l'évolution du plongeur. (Note du traducteur : les affichages de profondeur sont en unité impériale).

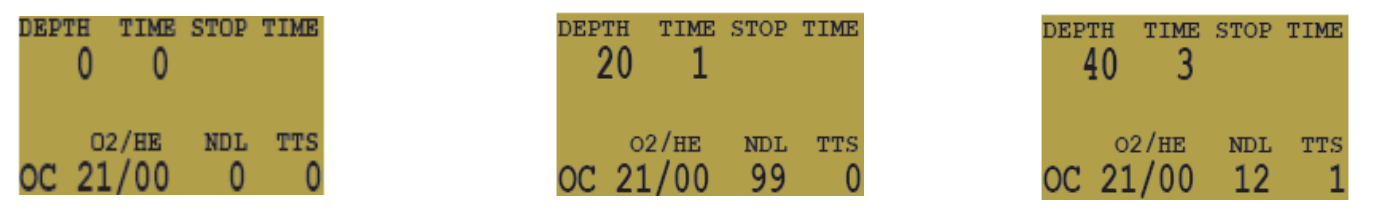

Comme la plongée commence, la profondeur augmente. L'écran montre que l'ordinateur est programmé en circuit ouvert (CO) à l'air.

Comme nous avons dépassé 30 pieds, la durée totale de remontée (TTS) affiche une minute. Cela montre que l'ordinateur s'attend à ce que le plongeur monte à environ 30 pieds par minute ou 10 mètres par minute. Les prévisions concernant la plongée sont basées sur cette vitesse de remontée.

La limite de non-décompression (NDL) commence par afficher 99, ce chiffre diminue au fur et à mesure que la profondeur augmente. Cela montre que nous quitterons la zone No-Déco dans 11 minutes.

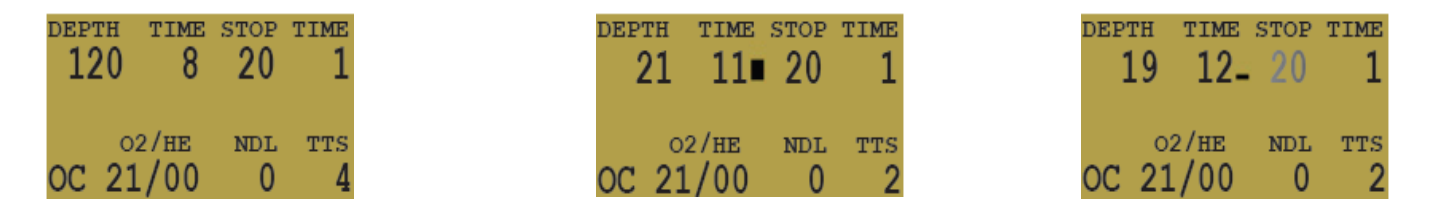

Comme nous remontons, l'indicateur affiche la vitesse de remontée d'environ 30 pied / min ou 9 m/ min. Lorsque nous nous approchons du premier palier, notre vitesse de remontée ralentit à environ 10 pieds / min ou 3 m / min, si nous restons à une profondeur inférieure à celle de notre premier palier, la profondeur de ce palier commence à clignoter.

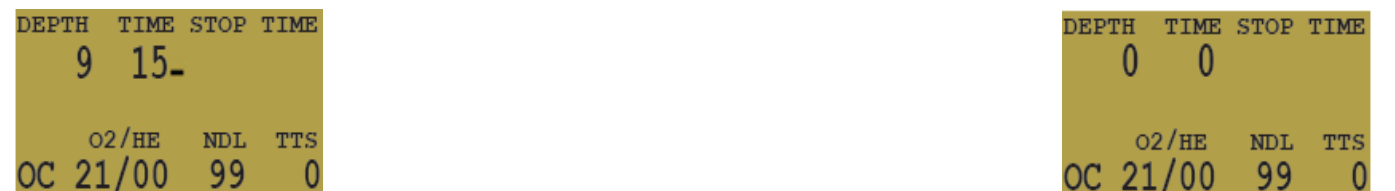

Lorsque nous avons effectué le dernier palier, la profondeur et le temps passe à zéro, et maintenant, nous voyons un NDL de 99 minutes encore. Une fois que nous sommes en surface, la profondeur est de 0, et quelques secondes plus tard, lorsque l'ordinateur sort du mode de plongée, la NDL est à 0 aussi.

#### <span id="page-13-0"></span>*Exemple de plongée complexe*

Ceci est un exemple de l'affichage qui pourrait être vu sur une plongée. Cet exemple montre une plongée complexe avec utilisation de plusieurs gaz en circuit fermé (CC) et plusieurs bailouts contenant des gaz différents en circuit ouvert (CO). Durant une plongée normale, avec un seul gaz OC ou CC vous n'auriez eu aucun bouton à actionner, de sorte qu'il n'y aurait pas eu grand chose à montrer.

La première étape consiste à calibrer. Puisque nous sommes à la surface et non pas en plongée, pressez sur **MENU** pour afficher "**Turn Off**", puis "**Calibrate**". Une fois la boucle rincée avec de l'oxygène, **SELECT** fera apparaître la demande de confirmation, et un autre **SELECT** va calibrer.

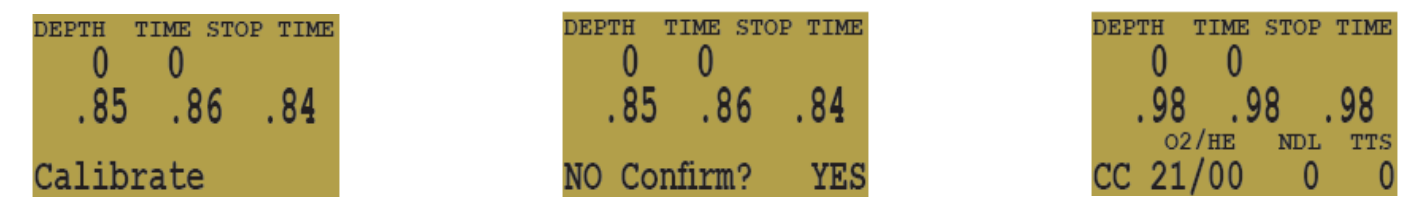

Ensuite, nous vérifions les gaz en circuit fermé que nous avons programmés.

On entre dans la fonction de sélection de gaz en appuyant sur la touche **SELECT** du menu « **Select gaz »**, le menu affichera le premier gaz CC qui est disponible. Un appui sur **MENU** incrémentera le n° de gaz, pour afficher le prochain gaz disponible. Un autre appui sur **MENU** nous ramène à l'item « **Select gaz** ». Seuls deux gaz sont configurés. Grâce à **SELECT**, nous choisissons le gaz numéro 2, un Trimix 10/50.

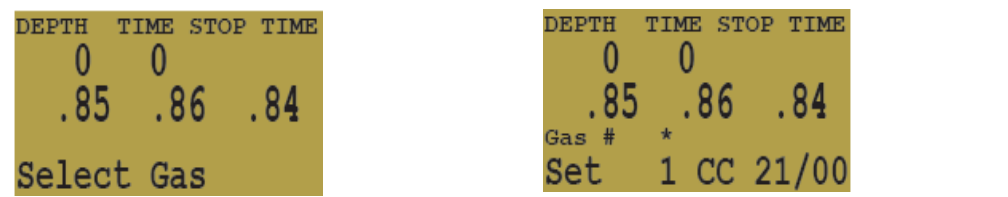

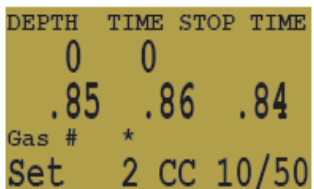

Le système va utiliser ces deux gaz pour notre plongée dans le calcul de la TTS. Il suppose que vous switchiez le diluant à une PPO2 de 1,0. Cela signifie qu'il va penser que vous êtes passé à un diluant air à 124 pieds. C'est seulement pour le TTS. L'ordinateur va toujours utiliser les gaz actuellement sélectionnés pour le calcul de la charge des tissus.

Ensuite, nous passons en circuit ouvert pour regarder nos gaz de bailout. Faisons défiler les gaz grâce à **MENU**, cela nous montre que nous avons trois gaz disponibles. (Savoir si ces gaz sont appropriés relève d'une question à un forum sur le web.)

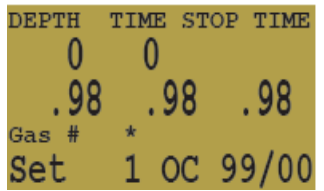

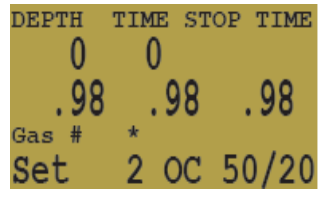

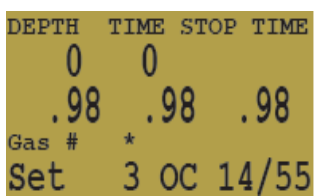

Ce sont les gaz qui seront utilisés pour estimer le TTS dans le cas où vous passez en circuit ouvert au cours d'une plongée. L'ordinateur suppose que vous changez de gaz lorsque la PPO2 du prochain gaz disponible est inférieur à 1,6.

Les décisions automatiques de changement de gaz utilisés pour le calcul du TTS font qu'il est très facile de configurer vos gaz en OC et en CC. Il n'est pas nécessaire d'entrer une profondeur ou une PPO2 pour les changements de gaz. Il n'est pas nécessaire de garder une trace des gaz qui sont déclarés disponibles ou pas, dans n'importe lequel des modes.

Si le gaz est disponible dans la liste des gaz CC, il sera utilisé dans le mode CC, et il sera utilisé à la profondeur appropriée. Il en est de même pour la plongée en OC. Il sera toujours configuré correctement si vous avez réellement le gaz que vous avez enregistré.

S'il est nécessaire de passer en OC durant la plongée, il faut presser 3 fois **« Menu »** et une fois **« select »**. Le mode OC sera activé et vous utiliserez le gaz qui a la plus haute PPO2, sans dépasser 1.61b. Votre liste de gaz OC est de nature très différente de votre liste de gaz diluant, mais tous les gaz OC sont automatiquement sélectionnés et disponibles.

Maintenant, revenez en circuit fermé et commencez la plongée.

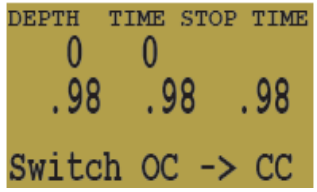

Nous avons maintenant atteint une profondeur qui va bientôt nécessiter une décompression. La NDL est de 8 minutes, et le TTS est de 4 minutes. Le TTS reflète juste le temps de remontée à 30 pi / min (10 m/min).

L'ordinateur est automatiquement commuté sur le Setpoint haut.

Il peut être désactivé si le changement automatique de Setpoint n'est pas nécessaire.

Nous en sommes maintenant à notre profondeur maximale. Notre premier arrêt est à 90 pieds.

Le plongeur est arrivé au palier de 90 pieds. Notez que l'indicateur de vitesse de remontée indique 30 pied / min (10 m / min). Bien que la vitesse de remontée, actuelle soit de 30 pi / min (10 m / min), la remontée du plongeur a durée 7 minutes et a été plus lente que prévu, et il doit maintenant s'arrêter à la profondeur de 100 pieds.

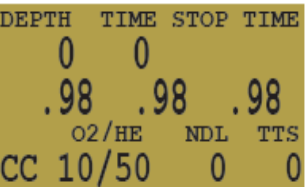

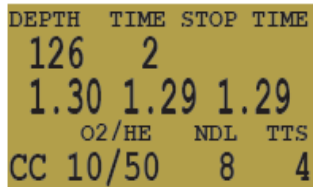

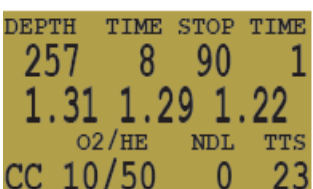

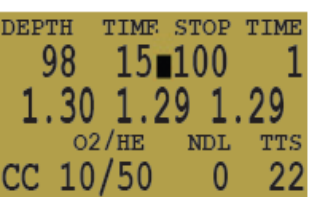

recommandé.

bailout, en circuit ouvert.

Il s'agit d'une plongée multi-gaz trimix, avec un passage en circuit ouvert (bailout) également multi-gaz, et cela a demandé au total 9 appuis sur un bouton.

Une poussée sur **SELECT** permet d'entrer dans le menu de choix des gaz, et un

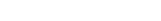

La première poussée sur **MENU** affiche « **Select gaz** ».

La deuxième poussée affiche « **Switch OC -> CC »**.

Une poussée sur le bouton **SELECT** valide le changement. Le système a basculé des gaz paramétrés pour le circuit fermé vers les gaz utilisables en circuit ouvert, a choisi le gaz avec la plus grande PPO2 (mais ne dépassant pas 1,6), et recalculé la

décompression fondée sur le nouveau profil.

À 20 pieds, une pression sur **MENU** affiche « **Select gaz** ».

moins d'une minute. Ils sont principalement là pour seulement ralentir l'ascension.

À 60 pieds survient un problème qui provoque le passage du plongeur sous

Le plongeur passe sur un autre gaz programmé en CC. Au même moment, le palier à 100 pieds est terminé. Il est fréquent que les premiers paliers soient effacés en

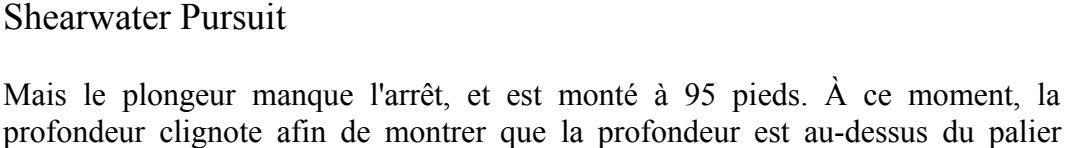

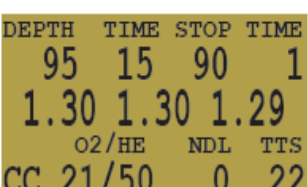

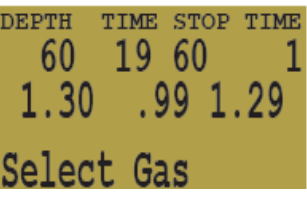

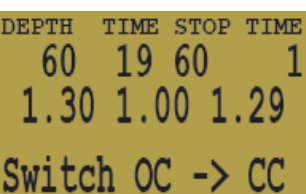

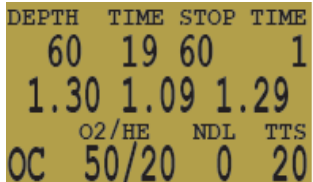

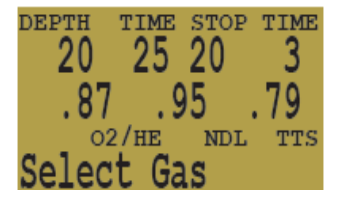

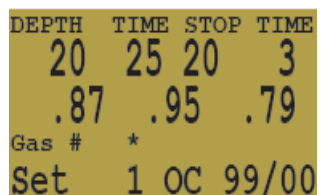

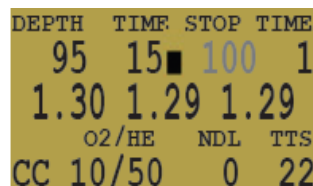

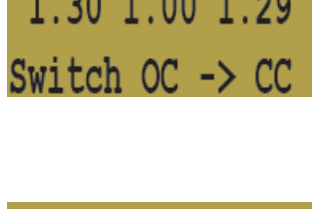

## <span id="page-16-3"></span>*Menu de référence*

## <span id="page-16-2"></span>*Turn Off*

Le "**Turn Off**" met l'ordinateur en veille. Cet élément de menu ne s'affiche que si les contacts humides de l'ordinateur sont secs.

L'ordinateur n'est jamais vraiment éteint, il va juste se mettre en veille et éteindre l'affichage. Durant la mise en veille, l'écran est vide, mais les informations sur la charge des tissus sont maintenues pour les plongées successives.

Pour activer de nouveau l'ordinateur, appuyez sur **MENU** et **SELECT**. L'ordinateur sera à nouveau en fonction. Le choix "**Turn Off**" n'apparaît pas au cours d'une plongée.

## <span id="page-16-1"></span>*Calibrate*

Cela permettra de calibrer l'affichage des capteurs à l'oxygène.

« Flusher » la boucle en respirant de l'oxygène pur, appuyer sur **SELECT** avec "**Calibrate**" à l'écran, et le message de confirmation s'affiche.

Appuyez sur la touche **MENU** permet d'éviter le calibrage. Presser **SELECT** va calibrer l'affichage des capteurs à oxygène. Tous doivent afficher maintenant comme valeur lue .98.

Le système calibre à .98 de pression partielle d'oxygène. Il s'agit de compenser la difficulté à remplir complètement la boucle avec 100% l'oxygène et aussi pour tenir compte de la vapeur d'eau.

L'item "**Calibrate**" ne s'affiche pas au cours d'une plongée.

#### <span id="page-16-0"></span>*Switch Setpoint*

Le **Switch** affiche la PPO2 qui n'est pas sélectionné. Si l'ordinateur utilise actuellement le Setpoint bas, il affichera "**Switch to -> 1.3.**"

Lorsque **SELECT** est poussé dans l'un ou l'autre de ces affichages, le Setpoint affiché sera sélectionné.

Au cours d'une plongée, le "**Setpoint Switch**" sera le premier item affiché. L'affichage des items "**Turn Off**" et "**Calibrate**" est désactivé.

L'écran affichera le nouveau Setpoint choisi.

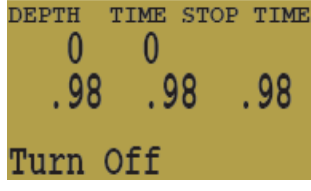

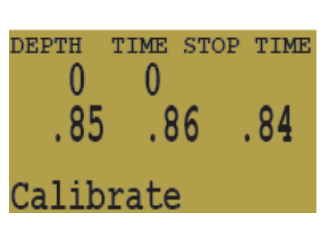

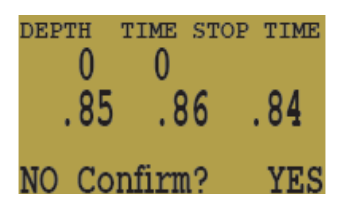

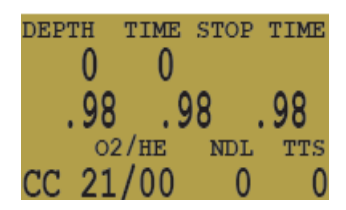

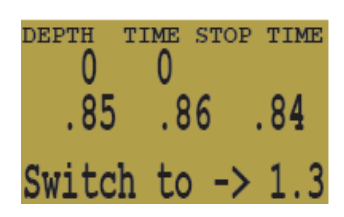

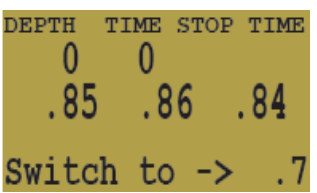

#### <span id="page-17-1"></span>*Select gaz*

Ce menu vous permet de choisir un gaz parmi ceux que vous avez déjà créé. Le gaz choisi sera utilisé comme diluant en circuit fermé, ou le gaz respiré en mode circuit ouvert.

Les gaz sont toujours classés de celui qui a la teneur en oxygène la plus importante au gaz qui en contient le moins.

Appuyez sur le bouton "**Confirm**" (Select) lorsque "**Select gaz**" est affiché, et le premier diluant sera affiché.

Utilisez le bouton **MENU** pour incrémenter le diluant et afficher celui que vous voulez, puis appuyez sur le bouton "**Confirm**" (Select) pour sélectionner le diluant.

Si vous avez dépassé le nombre de gaz disponible, l'écran sera de retour à l'affichage "**Select Gas**" sans modifier la sélection du gaz.

Utilisez le bouton "**Confirm**" (Select) pour sélectionner un gaz. La ligne inférieure de la l'écran affiche le gaz sélectionné.

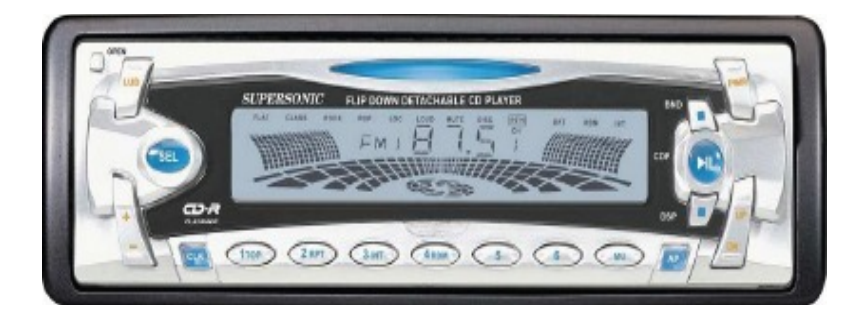

#### <span id="page-17-0"></span>*Radio Station Gases*

Pour les modèles qui supportent les circuit**s** ouvert et fermé, le système gère deux types de gaz – un pour circuit ouvert et un pour circuit fermé.

La façon dont ils opèrent est très similaire à la façon dont travaillent les auto-radios AM et FM.

Lorsque vous écoutez une station FM et vous poussez le bouton de sélection d'une station, vous aurez une autre station FM. Si vous ajoutez une nouvelle station, ce sera une station FM.

De même, si vous êtes dans le mode AM, l'ajout ou la suppression d'une station, ajoutera ou supprimera une station AM.

Avec la « station de radio de gaz », quand vous êtes en circuit ouvert, l'ajout, la suppression ou la sélection d'un gaz se réfère à gaz de circuit ouvert. Tout comme les stations de radio FM sont sélectionnés lorsque votre radio en mode FM, les gaz réglés pour le circuit fermé sont disponibles dans le mode circuit fermé. Lorsque vous passez en circuit ouvert, le**s** gaz disponibles seront les gaz réglés pour le circuit ouvert.

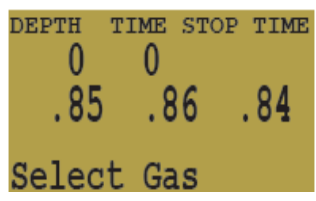

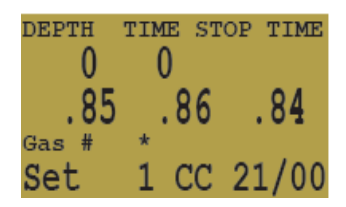

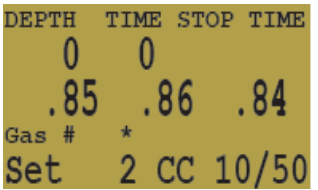

#### <span id="page-18-2"></span>*Switch to OC / CC*

Shearwater Pursuit

Selon la configuration de l'ordinateur, cette sélection affichera soit «**Switch CC -> OC »** ou « **Switch OC -> CC »**.

Appuyez sur **SELECT** sélectionnera le mode affiché pour les calculs de la décompression. Lors de la bascule en circuit ouvert, le gaz le plus approprié à l'utilisation, sera utilisé pour les calculs.

À ce moment-là, le plongeur peut souhaiter passer sur un autre gaz, cependant il a d'autres choses à régler, l'ordinateur est capable de faire une "meilleure estimation" du gaz à utiliser.

Sur les ordinateurs munis d'un capteur d'oxygène extérieur, il existe également une option pour configurer l'ordinateur pour le calcul de décompression en utilisant un mode « circuit semi-fermé ». Cette fonctionnalité peut être activée dans le menu « **System Setup** ».

#### <span id="page-18-1"></span>*Dive Setup +*

Appuyez sur **SELECT** pour entrer dans le sous-menu « **Dive Setup+** ».

#### <span id="page-18-0"></span>*Low Setpoint*

Cet item vous permet de régler la valeur du Setpoint bas. Il affiche la valeur actuellement sélectionnée. Les valeurs de « **0.4** » à « **1.**4 » sont autorisées.

Appuyez sur le bouton "**Confirm**" (Select) quand "**Low SP**" est affiché et l'écran **SELECT** sera affiché. Il est fixé à la plus faible valeur valide pour le Setpoint « **.4** ».

Chaque appui sur **MENU** incrémentera le Setpoint.

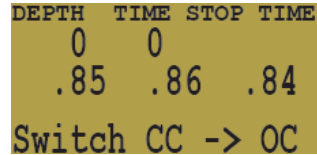

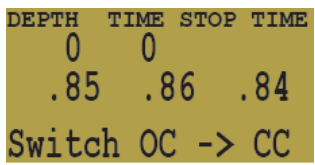

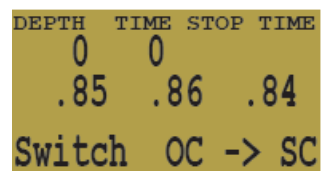

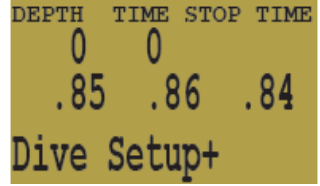

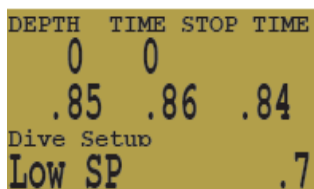

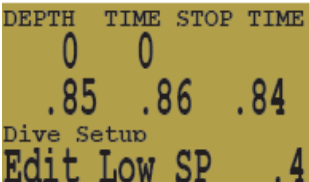

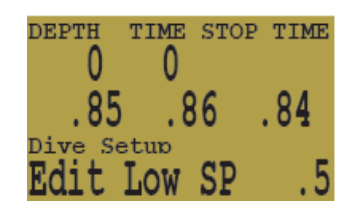

Une autre pression sur **MENU** l'incrémentera de nouveau.

Si **SELECT** est enfoncé, le Setpoint affiché sera sélectionné, l'écran affichera de nouveau l'item "**Low SP**" du menu.

Si la valeur la plus élevée autorisée, « **1.4** », a été adoptée, le menu va également revenir sur "Low SP" sans changer le réglage initial.

## <span id="page-19-1"></span>*High Setpoint*

Le réglage du Setpoint haut fonctionne exactement comme le Setpoint bas.

#### <span id="page-19-0"></span>*Define Gas*

La fonction vous permet de configurer jusqu'à 5 gaz en circuit fermé et 5 gaz en circuit ouvert. Vous devez être en circuit ouvert pour modifier les gaz du circuit ouvert, et vous devez être en circuit fermé pour éditer les diluants du circuit fermé. Pour chaque gaz, vous pouvez choisir le pourcentage de d'oxygène et d'hélium dans le gaz.

Pousser **SELECT** lorsque "**Define Gas**" est affiché présente les fonctions permettant de définir le gaz numéro 1.

Pousser sur le bouton **MENU** affiche le prochain gaz.

Repousser **SELECT** vous permettra de modifier le gaz en cours. La composition des gaz est modifiée un chiffre à la fois. L'astérisque (au-dessus) vous indique le chiffre en cours d'édition.

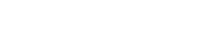

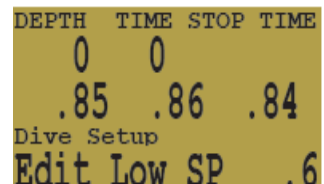

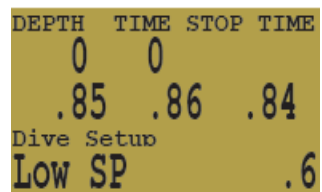

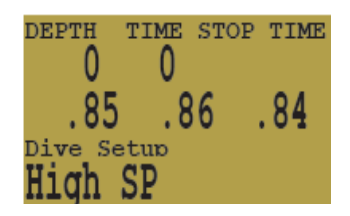

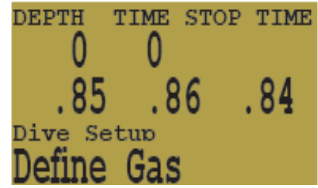

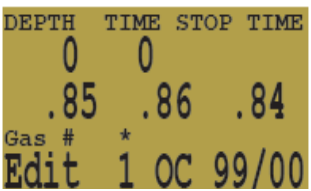

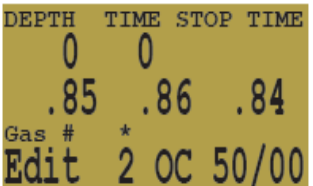

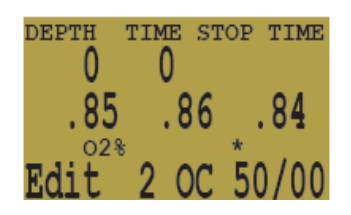

#### Shearwater Pursuit

Pousser **SELECT** enregistre le chiffre actuel et se déplace vers le prochain chiffre.

Chaque pression de la touche **MENU** augmentera le chiffre en cours de modification. Lorsque le chiffre atteint 9, il revient à 0.

Pousser **SELECT** verrouille le chiffre, et passe au chiffre suivant.

Pousser **SELECT**, à partir du dernier chiffre, termine l'édition du gaz, et vous ramène au numéro d'ordre du gaz.

Les gaz qui ont à la fois l'oxygène et l'hélium fixés à 0 ne seront pas affichés dans la fonction "**Select gaz**".

Pousser **MENU** incrémente le numéro du gaz.

**Note: Le "A" désigne le gaz actif. Vous ne pouvez pas supprimer le gaz actif. Si vous essayez, cela va générer une erreur. Vous pouvez le modifier, mais vous ne pourrez pas définir à la fois l'O2 et HE à 00.**

L'ordinateur va afficher les 5 gaz disponibles pour vous permettre de créer de nouveaux gaz.

Appuyez sur la touche **MENU** une fois de plus, lorsque le cinquième gaz est affiché, pour revenir à l'item "**Define gaz**" du menu.

**Entrez les gaz que vous emportez en plongée. Avec la station de radio des gaz, l'ordinateur a une vision complète des gaz OC et CC que vous portez et peut vous tenir informé des prévisions sur la décompression à venir. Il n'est pas nécessaire de changer de gaz lorsque vous passez de CC à CC, parce que l'ordinateur connaît déjà les gaz que vous avez paramétrés. Vous pouvez toujours ajouter ou supprimer un gaz au cours de la plongée en cas de besoin.**

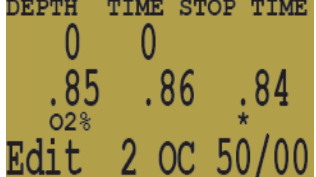

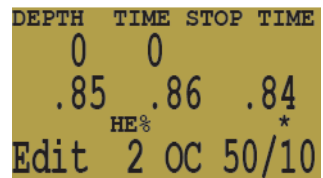

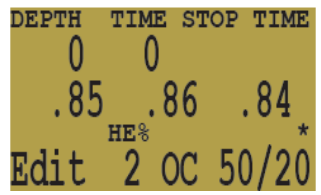

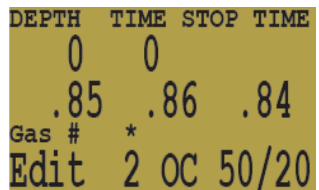

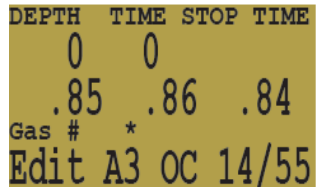

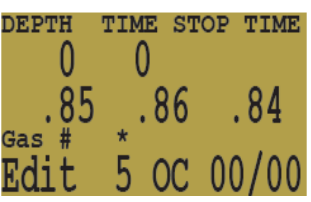

## <span id="page-21-0"></span>*External PPO2 monitoring*

Le prochain élément de menu est utilisé pour activer ou pas le contrôle externe de pp $\begin{pmatrix} 0 & 0 \\ 0 & 0 \end{pmatrix}$ externe est désactivé. Pour l'allumer, sélectionnez cette option de menu.

Maintenant, la ppo2 des trois capteurs est affiché. Dans l'écran affiché, nous avons trois capteurs et ils ont été calibrés à un certain point.

Ce système est branché sur trois capteurs et il sert d'affichage principal.

Le capteur 3 clignote.

Notez que puisque nous sommes en mode circuit fermé, que la ppo2 utilisée pour le calcul de décompression est la moyenne des trois capteurs après le choix. Dans ce cas, le capteur trois est déclaré « **out** », et la décompression est calculée sur la moyenne des capteurs 1 et 2.

Après le passage en circuit ouvert,

la ppo2 utilisés pour le calcul est maintenant la PPO2 du gaz sélectionné, à la profondeur en cours.

Si maintenant nous débranchons le capteur 1 et le capteur 3, l'ordinateur utilise la Volting logic (logique de seuil) pour choisir les deux capteurs qui sont d'accord et considérera que la PPO2 est à 0. Le capteur 2 sera déclaré « **out** »et clignotera. Dans ce cas là, c'est l'utilisateur qui devra déterminer quels sont les capteurs corrects.

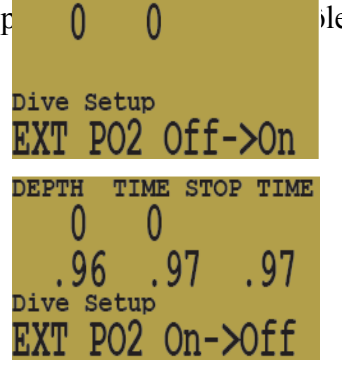

TIME STOP TIME

**אידים א**ת

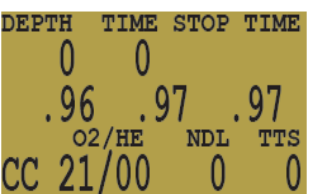

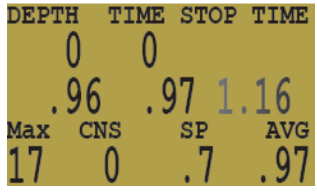

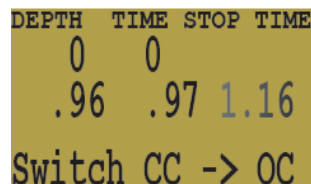

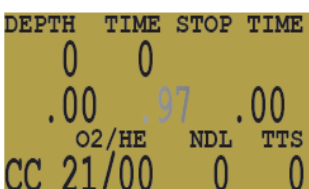

#### Shearwater Pursuit

Avec les capteurs un et trois débranchés, nous simulons le cas de la surveillance du quatrième capteur. Dans ce cas, lors de l'étalonnage le système suppose que l'ordinateur est relié à un seul capteur (le quatrième), et se re-configure en conséquence.

Il n'y aura pas de choix (vote) entre les capteurs, ni de moyenne de ppo2 calculée. Maintenant, un seul capteur est pris en considération et sa ppo2 utilisée pour les calculs.

## <span id="page-22-0"></span>*Problèmes de calibrage*

Voici quelques-uns des problèmes d'étalonnage. Dans cet affichage, un capteur clignote. Cela montre que le capteur est déclaré « **out** ». S'il revient à une valeur cohérente, il sera pris en compte et arrêtera de clignoter.

Un clignotant **0.00** est une situation différente. Dans ce cas, le capteur n'a pas réussi à calibrer. Changer le capteur ne le fera pas prendre en compte. Lorsqu'un capteur n'a pu être étalonné, la seule façon de le faire prendre en compte est de réussir à calibrer. Si l'ordinateur affichait une valeur avec un nouveau capteur, elle serait dénuée de sens sans étalonnage.

Appuyez sur les deux boutons à la fois pour afficher le voltage des cellules. Étant donné que le capteur affiche 0 mV, il s'agit probablement d'un problème de connexion ou d'un câble cassé.

Cet affichage indique un capteur défectueux. Il n'est pas dans la fourchette normale pour un capteur d'oxygène. Le capteur Teledyne R22D est conçu pour une sortie d'environ 10 mV + / - 3 mV à l'air. Si la tension de sortie est linéaire, cela se traduit par une fourchette d'environ 33 à 60 mV en lecture dans 98% d'oxygène. L'ordinateur refuse de calibrer en dehors de cette fourchette.

L'affichage clignotant, pour les trois capteurs, de la valeur 0.00, est généralement causé par une erreur d'étalonnage dans l'air, ou d'un étalonnage avec le câble débranché. Brancher le câble à ce moment ne changera rien. Un échec lors de la calibration ne peut être effacé que par la réussite d'une nouvelle calibration.

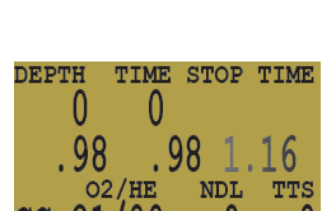

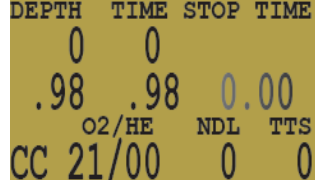

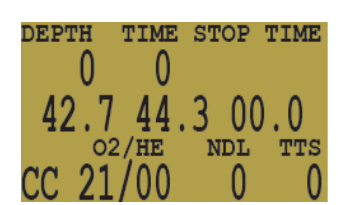

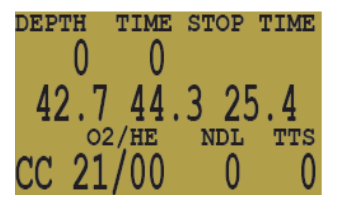

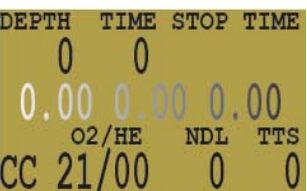

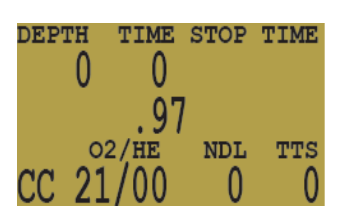

 $\Omega$ .97 CNS

TIME STOP TIME

**AVG** 

 $Q<sub>1</sub>$ 

DEPTH

**Max**  $17$ 

 $\Omega$ 

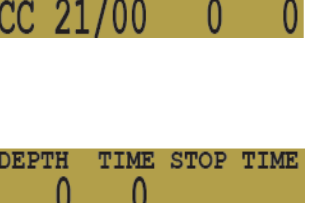

## <span id="page-23-2"></span>*Dive Log +*

Le menu « Dive log » n'apparaîtra pas durant une plongée. Le journal ne peut être ex  $\Box$  0 0 en surface. Le sous-menu de « D**ive log** » est accessible en appuyant sur **SELECT**.

## <span id="page-23-1"></span>*Display Log*

Le premier élément à l'intérieur du menu « **Dive Log** » est « **Display Log** » (Afficher le journal). Appuyez sur **SELECT** affiche la dernière plongée enregistrée.

Chaque fois que **MENU** est enfoncé, l'ordinateur affiche une précédente plongée jusqu'à ce que toutes les plongées enregistrées aient été affichées. Le système va stocker environ 20 heures de plongée.

Appuyez sur la touche **MENU** lorsque la dernière plongée est affichée fait sortir du menu.

Appuyez sur **SELECT** sur n'importe quelle plongée terminera la consultation du journal et passera au sous-menu suivant.

## <span id="page-23-0"></span>*Upload Log*

Le deuxième élément du menu est « **Upload Log** » (Envoyer le journal) Presser **CONFIRM** pour préparer le système à décharger les informations stockées via le port IrDA (infra-rouge).

L'ordinateur va attendre que le PC demande le journal. Quand il commence à envoyer, le « **Waiting** » va se transformer en « **Device Found** », puis en « **Sending** ». La transmission prend quelques minutes. Après que l'ordinateur ait fini de transmettre, il stoppera la connexion IrDA tandis que le PC analyse les données.

Si le téléchargement n'envoie pas 131200 octets, cela signifie que la transmission IrDA a eu une erreur et la validation des données va échouer.

Le logiciel Windows peut être acheté à<http://www.hhssoftware.com/shearwater/> pour une somme modique.

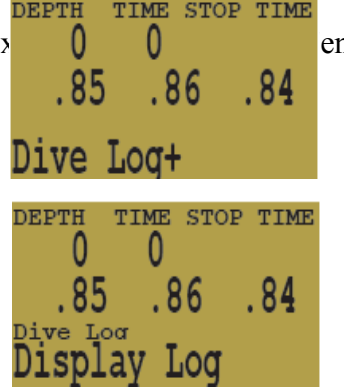

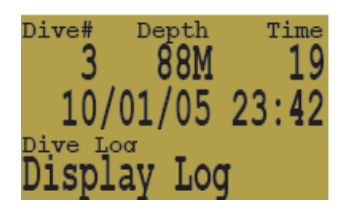

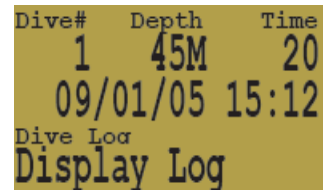

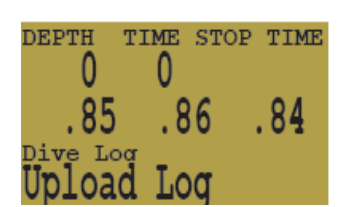

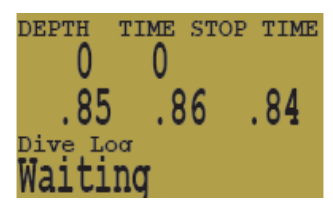

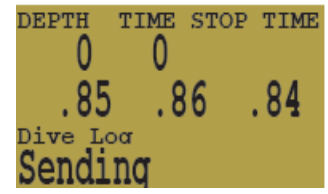

## <span id="page-24-0"></span>*Setpoint -> ,19*

Cet élément de menu ne sera affiché que sur les contrôleurs et seulement à la surface de terme super le solénoïde en surface lorsque la boucle est exposée à l'air. Ceci évite que le solénoïd $\begin{pmatrix} 0 & 0 \\ 0 & 0 \end{pmatrix}$  ce. Il est principalement utilisé lors du transfert de données ou d'autres fonctions de mai

Pour revenir au Setpoint bas normal, sélectionner l'élément de menu « **Switch Setpoint** ».

Le Setpoint va aussi passer automatiquement au Setpoint bas normal, si une plongée commence avec le Setpoint ,19 sélectionné.

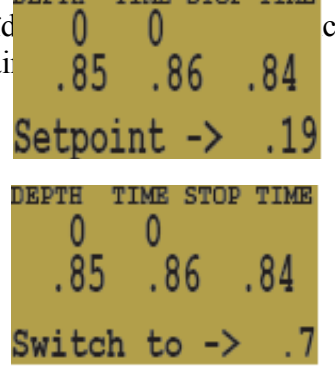

# <span id="page-25-1"></span>*System Setup +*

« **System Setup** » contient les paramètres de configuration qui ne peuvent être définis qu'entre les plongées. Cet élément de menu ne s'affiche pas lors de plongées.

Chacun des éléments du menu « **System Setup** » ne peut être consulté qu'en surface.

# <span id="page-25-0"></span>*Auto SP Switch*

La configuration du changement automatique de Setpoint définit le changement de Setpoint. Il peut être défini pour changer le SP bas seulement, le SP haut seulement, les deux ou aucun.

Presser le bouton de confirmation fait rentrer dans le setup de la fonction « **switch up** ».

Ceci configure le passage du Setpoint bas au Setpoint haut. Pousser **SELECT** fait entrer dans le mode edit.

Un astérisque indique quel élément est en cours d'édition. Lors de la première entrée en mode edit, la position "**On / Off**" sera sélectionnée.

Presser **MENU** fait aller et venir entre "**On**" et "**Off**". Presser **SELECT** fait passer à l'élément suivant à éditer.

Nous éditons maintenant le premier chiffre de la profondeur de changement. Presser **SELECT** incrémente le chiffre.

Presser **SELECT** passe au deuxième chiffre.

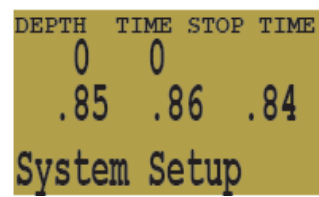

TIME STOP TIME

. 84

0

Auto SP Switch

 $.86$ 

**DEPTH** 

0

.85

System Setup

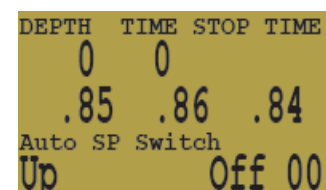

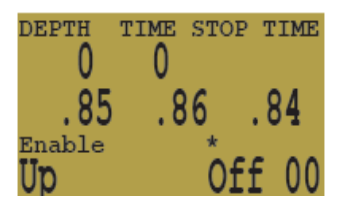

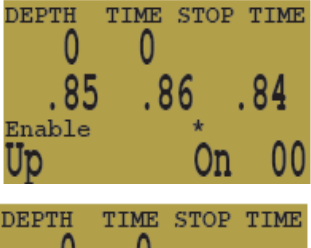

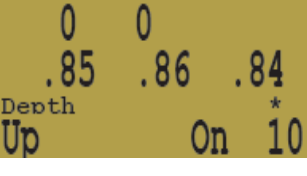

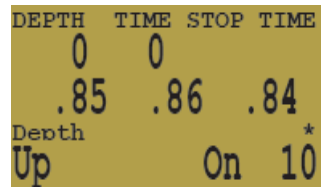

Une poussée sur **MENU** incrémente le chiffre.

Une autre poussée sur **MENU** incrémente le chiffre.

Presser **SELECT** sur la dernière position enregistre les réglages et sort de la fonction edit.

Cet élément configure le passage du Setpoint haut au Setpoint bas. Vous le configurez de la même manière que le précédent réglage.

Chaque changement peut être activé ou désactivé indépendamment de l'autre changement.

- Le système limite les réglages de Setpoint accessibles.
- Le passage de Setpoint bas->haut est autorisé de 20 à 999 pieds et de 6 à 999 mètres.
- Le passage de Setpoint haut->bas est autorisé de 9 à 999 pieds et de 2 à 999 mètres.

Si vous entrez un réglage en dehors de la gamme autorisée, l'actuel réglage est conservé, sans changement.

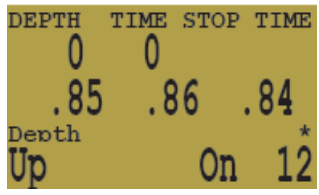

0

.86

TIME STOP TIME

-84

Off 00

**DEPTH** 

Up

0

.85

Auto SP Switch

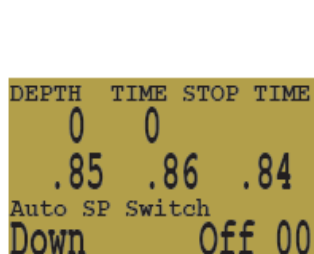

## <span id="page-27-0"></span>*Conservatism*

L'ordinateur met en œuvre les facteurs de gradient (Gradients Factors), utilisés pour modifier les niveaux de conservatisme. Pour une explication plus détaillée de leur sens, référez vous aux excellents articles d'Erik Baker: « Clarifier la confusion sur les paliers profonds" « Comprendre les M-values ». Ces articles sont disponibles sur le web (Note du traducteur : les traductions sont disponibles dans les articles sur Psout). Vous pouvez aussi faire une recherche avec "Facteurs de Gradient " sur Internet.

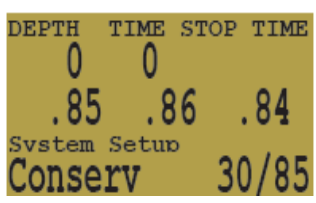

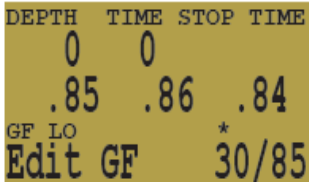

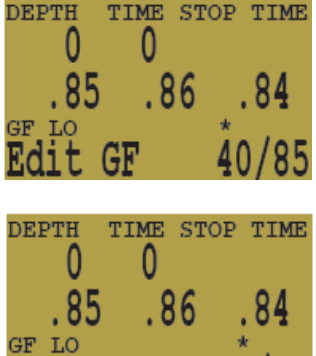

40/85

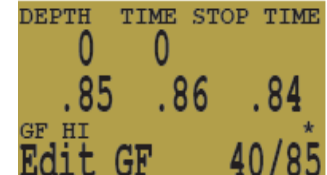

Edit GF

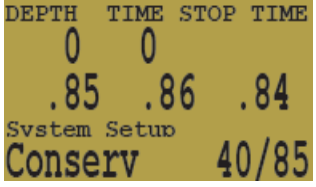

Appuyez sur **SELECT** va entrer dans le mode édition des GF.

Appuyez sur **MENU** augmentera le chiffre.

**SELECT** permet d'enregistrer l'actuel chiffre et de passer au chiffre suivant.

**SELECT** sur le dernier chiffre va enregistrer le nouveau réglage du conservatisme

et fera revenir à l'élément « **Conserv** » (conservatisme) du menu.

## <span id="page-28-2"></span>*Métric / Impérial*

Chaque pression sur **SELECT** alterne entre les mètres et les pieds. Cela alterne aussi l'échelle de température. L'élément de menu indique toujours la destination du changement : si l'écran est "**Switch to Meters**", le réglage actuel est en pieds.

#### TIME STOP TIME DEPTH  $\theta$ 0 .85 .86 . 84 Svstem Setup Switch to Meters TIME<sup>T</sup> JEFTH 0 .86 .85 . 84 System Setup Switch to Feet

#### <span id="page-28-1"></span>*Backlight (rétro-éclairage)*

La fonction rétro-éclairage vous permet de faire défiler les quatre réglages pour le rétro-éclairage:

## <span id="page-28-0"></span>*AUTO*

Le réglage AUTO utilise le capteur de lumière ambiante pour allumer et éteindre  $\begin{pmatrix} 0 & 0 \\ 0 & 0 \end{pmatrix}$  le besoin. Si vous plongez dans des eaux lumineuses, le rétro-éclairage est éteint. Si vous  $\overrightarrow{or}$   $\overrightarrow{or}$   $\overrightarrow{or}$   $\overrightarrow{or}$ le rétro-éclairage s'allumera automatiquement.

#### **OFF**

Le réglage OFF désactive le rétro-éclairage.

#### **ON**

Le réglage ON maintient le rétro-éclairage allumé en permanence.

#### **TIMED**

Le rétro-éclairage s'allume pendant 5 secondes à chaque fois qu'un bouton est poussé.

**SELECT** sélectionne le réglage actuellement affiché.

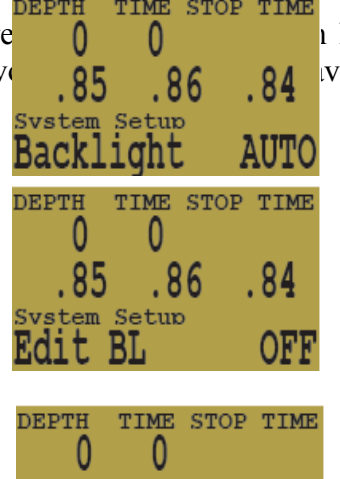

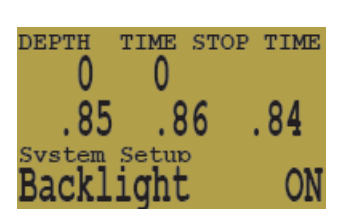

.86

. 85 tem Setup BL.

Edit

. 84

ON

## <span id="page-29-1"></span>*Date*

L'élément du menu « **Date** » permet de régler la date. Entrez dans la fonction édition en appuyant sur la touche **CONFIRM**. La date est éditée comme d'autres éléments en utilisant **MENU** pour incrémenter et **SELECT** pour accepter le chiffre.

La date et l'heure devront être entrées à nouveau après un changement de piles.

## <span id="page-29-0"></span>*Heure*

L'élément du menu « **Time** » permet de régler l'heure. Entrez dans la fonction édition en appuyant sur la touche **SELECT**. L'heure est éditée comme d'autres éléments en utilisant **MENU** pour incrémenter et **SELECT** pour accepter le chiffre.

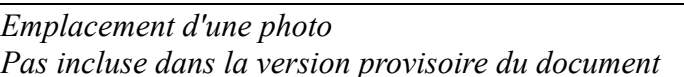

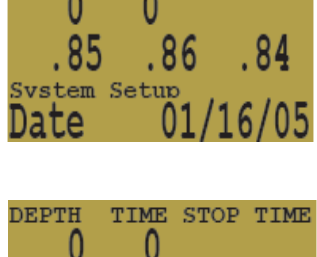

.86

 $11/1$ 

.85

.85

Time

System Setup

Edit

TIME STOP TIME

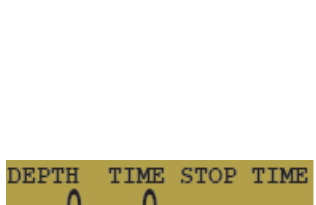

.86

84

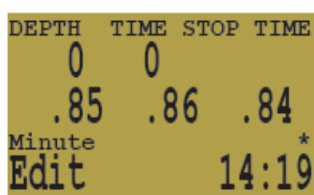

# <span id="page-30-2"></span>*Flip Screen*

Cette fonction affiche le contenu de l'écran, tête en bas. C'est utilisé pour les systèmes avec une connexion permanente à un recycleur. Il permet à l'ordinateur d'être porté sur le bras droit.

# <span id="page-30-1"></span>*Calibrate PPO2*

Cela permet à l'utilisateur de régler la PPO2 prévu pour l'étalonnage. C'est utilisé dans trois situations :

La première : pour l'étalonnage en altitude. Dans ce cas, le pourcentage attendu d'O2 doit être ajustée à la pression atmosphérique réelle.

La deuxième : quand l'oxygène pur n'est pas disponible et que l'oxygène est généré par un système à membrane. L'oxygène, dans ce cas, peut-être de 96% d'O2 et de quelques pour cent d'argon.

La troisième situation est prévue pour les recycleurs semi-fermé. Les utilisateurs de RSF n'ont peut être pas d'oxygène de disponible. Si l'identité RSF est sélectionnée, l'ordinateur pourra être étalonné dans l'air.

Si une modification est faite dans ce menu, l'étalonnage en cours est écarté. L'ordinateur doit être re-calibré avec les nouveaux paramètres.

# <span id="page-30-0"></span>*Solenoid Speed*

Le mode d'injection du solénoïde peut être modifié entre rapide et lent sur les contrôleurs. Le **FAST** utilise de fréquentes et courtes injections d'oxygène et est généralement plus précis.

Le réglage **SLOW** est plus familier à de nombreux utilisateurs.

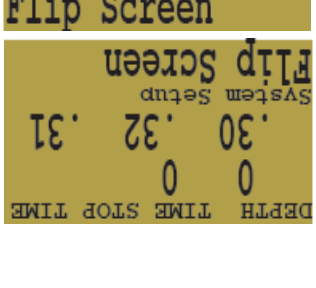

0

. 32

TIME STOP TIME

. 31

DEPTH  $\Omega$ 

30

System Setup

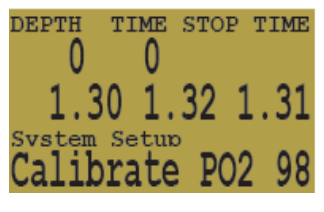

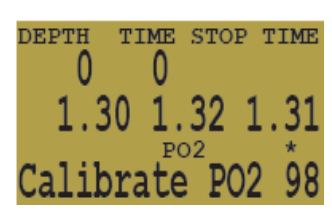

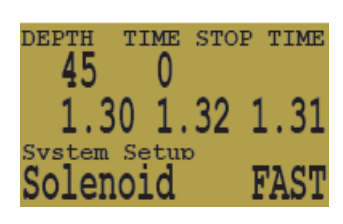

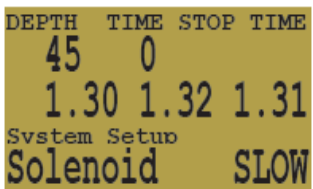

# <span id="page-31-0"></span>*Load Upgrade*

Cette fonction est utilisée pour charger les mises à jour logicielles.

Appuyez sur **SELECT** lors de l'affichage de l'écran « **Load Upgrade** » et le système se met en attente d'une connexion IrDA. Chargez le logiciel pour PC inclus avec la mise à jour. L'identification de périphérique "IrDA générique" est affichée sur le PC, cliquez sur **Connect**.

Lorsque la connexion est faite,

cliquez sur "**Upgrade Computer**"

Après avoir chargé le logiciel, il va le décrypter et le charger. Cela prendra environ 30 minutes.

L'ordinateur affiche alors les messages « **Tissues Cleared** » et « **Update reset** ».

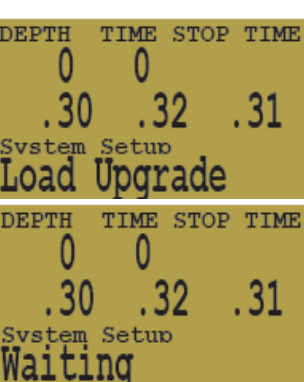

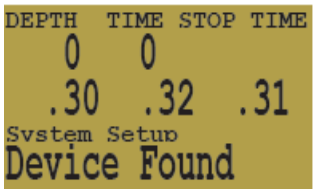

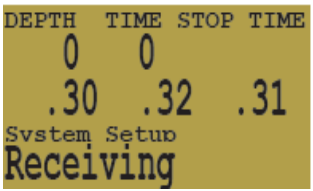

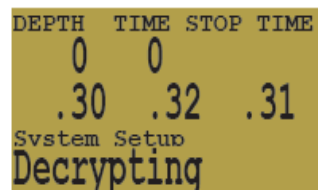

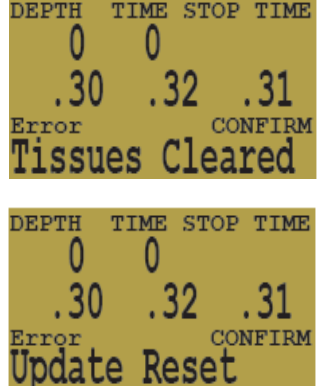

## <span id="page-32-1"></span>*Clear Dive Log*

Dans le passé, nous avons été **contraints d**e passer d'une EEPROM à une mémoire FLASH pour enregistrer les plongées. Il y a eu quelques cas de logs corrompus au cours de la conversion, et la fonction « **Clear Dive Log** » est disponible pour supprimer les données inexactes.

Cette fonction sera supprimée à l'avenir.

<span id="page-32-0"></span>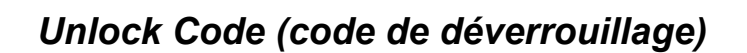

Le code de déverrouillage est entré au changement de modèle et pour définir d'autres fonctions. Il a plusieurs buts. Il peut changer un ordinateur Nitrox en ordinateur Trimix par exemple. Il peut également être utilisé pour la personnalisation.

Comme dans d'autres fonctions, **MENU** incrémente et **SELECT** sauvegarde et passe au chiffre suivant. **SELECT** à la dernière position clôture la fonction. Les codes invalides sont rejetés sans changer les fonctionnalités.

Les chiffres sont en hexadécimal. Les chiffres sont 0-9 et A-F. Ils représentent un système numérique en base 16 communément utilisé pour représenter de façon compacte de grands nombres.

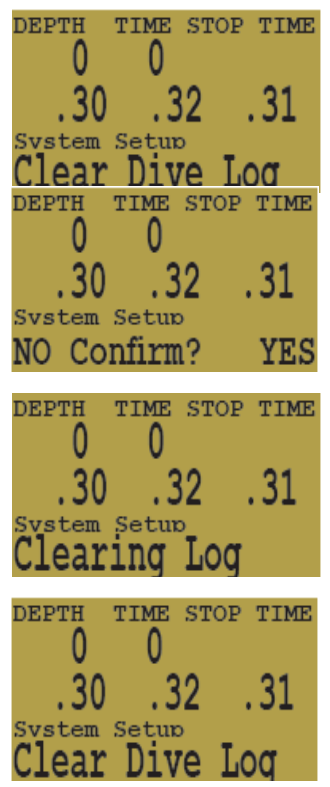

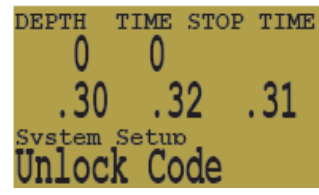

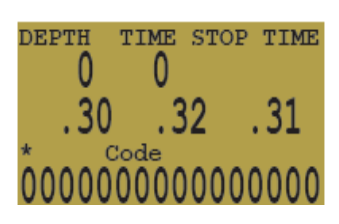

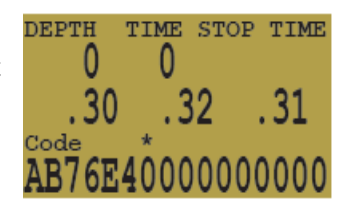

## <span id="page-33-0"></span>*Set SC identity*

Cette fonction permet de basculer entre circuit semi-fermé et circuit fermé. Elle permet à l'ordinateur de réaliser des projections précises basées sur la façon dont la PPO2 change au cours de la remontée.

Elle permet également des prévisions plus précises du TTS pour les plongeurs en circuit semi-fermé.

Il permet également aux plongeurs RSF de définir le pourcentage de leur calibration à .21.

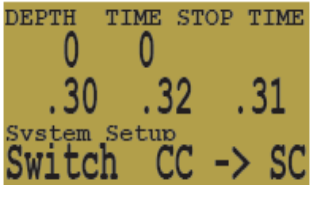

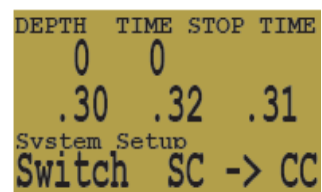

## <span id="page-34-0"></span>*Status Displays*

Presser **SELECT** hors d'un menu, permet l'affichige des écrans d'informations. Il y a six écrans d'affichage, chaque pression sur **SELECT** fait passer à l'affichage suivant. Une autre pression sur **SELECT** alors que le dernier écran d'affichage est sélectionné fait retourner à l'écran principal.

Le premier écran affiche la profondeur maximale de la plongée en cours ou de la précédente, l'actuelle exposition CNS, l'actuel Setpoint et la moyenne actuelle de la PPO2. Le Setpoint s'affiche uniquement si c'est approprié.

Le deuxième écran affiche la PPO2 du diluant ou du gaz respiré en CO et le réglage du conservatisme.

Le troisième écran indique la température de l'eau, la tension de la pile 9V externe du solénoïde (contrôleur uniquement), et la tension de la pile lithium interne de 3,6 V.

Le quatrième écran affiche la date et l'heure.

Les deux écrans suivants ne s'afficheront pas au cours d'une plongée. Ils sont disponibles à la surface seulement.

Le cinquième écran affiche la durée de l'intervalle de surface.

Le dernier écran affiche le numéro de série, le modèle et la version de l'ordinateur. La version est en trois parties. Le premier numéro est le modèle. Les trois modèles sont de 1 pour l'afficheur, 2 pour l'ordinateur et 3 pour le contrôleur. Les prochains 4 chiffres sont fonction de la configuration. Par exemple, ils contrôlent si l'hélium est activé. Ils contrôlent également la personnalisation. Les deux derniers chiffres sont la version du logiciel.

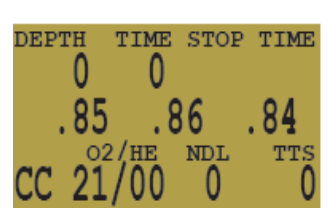

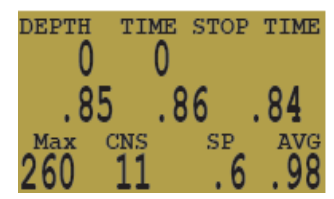

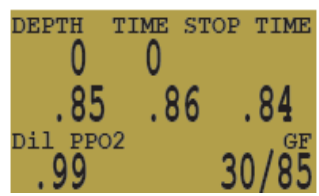

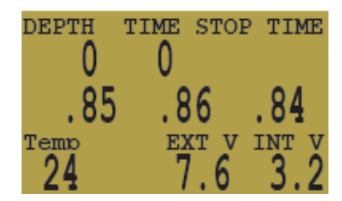

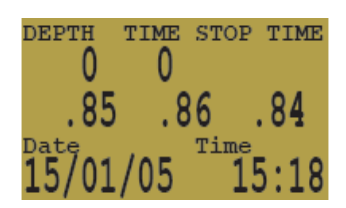

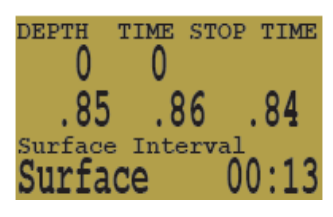

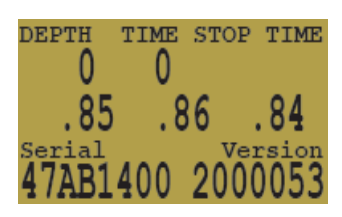

## <span id="page-35-0"></span>*Error Display*

Le système dispose de plusieurs écrans d'alerte d'une situation d'erreur. Tous ces écrans d'alarmes d'erreurs ont des limitations communes. Il n'y a pas moyen de faire la distinction entre une alarme d'erreur qui n'est pas active et une alarme d'erreur qui est hors service.

Par exemple, si une alarme est silencieuse quand elle n'est pas activée et est silencieuse quand elle est cassée, alors il n'y a aucun moyen d'être sûr que l'alarme n'est pas hors service.

Donc cela signifie qu'il faut répondre à ces alarmes, si vous les voyez, mais NE JAMAIS en être dépendant.

Chacune des alarmes affiche un message et rend clignotant le rétro-éclairage jusqu'à désactivation. L'erreur est désactivée en appuyant sur **SELECT**.

Les autres fonctions continuent à fonctionner normalement, de sorte que la touche **MENU** vous donne accès au menu, et qu'une pression sur les deux boutons affiche la tension des cellules. Le message d'erreur réapparaîtra jusqu'à ce qu'il soit désactivé avec un SELECT.

Ce message s'affiche si la PPO2 moyenne **passe au-dessus de 1,6** pour plus de 10 secondes. Il reviendra après avoir été désactivé si la situation se reproduit.

Ce message s'affiche si la PPO2 moyenne **passe en dessous de 0,4** pour plus de quelques secondes. Il reviendra après avoir été désactivé si la situation se reproduit.

Il n'est pas inhabituel de recevoir ce message d'erreur immédiatement après l'immersion avec un recycleur à circuit fermé manuel (mCCR) et un mélange hypoxique. La première inspiration après l'immersion rempli la boucle avec du gaz à faible PPO2. La situation est généralement résolue en augmentant la profondeur de telle sorte que lorsque l'erreur est remarquée, la PPO2 n'est plus faible.

Cette condition provoque aussi l'apparition de l'affichage "Low PPO2". Ici, l'ordinateur ne dispose pas de deux capteurs qui ont des valeurs conformes. Il n'y a aucun moyen de connaître la PPO2 réelle, et la PPO2 moyenne calculée sera 0.00.

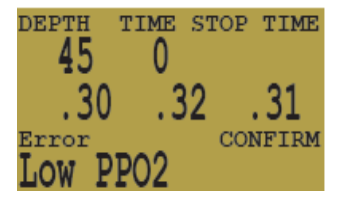

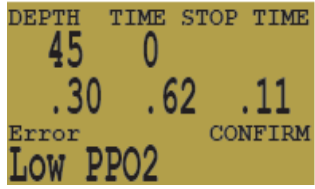

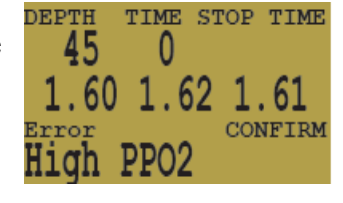

Cette alerte s'affiche lorsque la tension de la pile du solénoïde est faible (contrôleur uniquement). Le solénoïde injecte peut être encore mais la pile doit être remplacée avant toute autre plongée.

La tension de la pile est mesurée en tirant dessus (pendant une injection du solénoïde), elle peut donc encore sembler bonne sur un voltmètre.

Cette alarme n'apparaîtra qu'une fois par plongée. Quand elle est désactivée, elle ne reviendra pas au cours de la plongée.

Cette alarme alerte que la pile ne fournit pas suffisamment de puissance pour que le solénoïde injecte correctement ou que le solénoïde n'a pas fonctionné ou que la connexion au solénoïde est défectueuse (contrôleur uniquement).

Si cette alarme se produit, des mesures correctives doivent être prises immédiatement. Même si l'injection du solénoïde peut être entendue, il ne fonctionne pas correctement.

Cette alarme n'apparaîtra qu'une fois par plongée. Quand elle est désactivée, elle ne reviendra pas au cours de la plongée.

Cette alarme est une notification en cas d'une très rapide ascension sur une courte période de temps, ou qu'il y a eu une montée de plus de 20 m/min (66 ft/min) pendant plus d'une minute.

Cette alarme réapparaîtra avoir été désactivée si la situation se produit à nouveau.

L'alarme se produit lorsque le plongeur a été au-dessus de la profondeur minimum d'un palier de décompression pour plus d'une minute.

Cette alarme n'apparaîtra qu'une fois par plongée, cependant elle réapparaîtra une fois en surface après la plongée.

Cette alarme se montre à chaque fois que l'ordinateur n'est plus alimenté (ex : changement de pile). Toutes les informations concernant la décompression sont perdues.

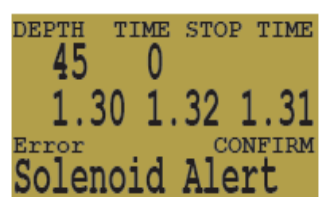

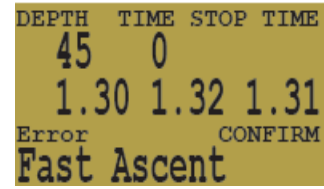

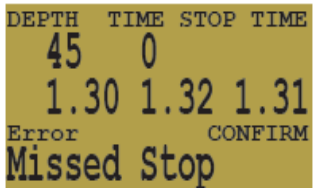

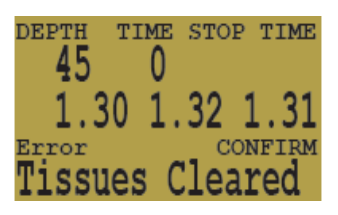

Cette alarme se produit lorsque l'ordinateur n'arrive pas à remplir toutes les tâches dans les délais impartis. Il peut se produire de temps en temps du fait d'un problème transitoire, comme le faux-contact d'une batterie après un impact. Il peut également être le résultat d'un problème matériel.

Cette réinitialisation (reset) apparaît après une mise à jour logicielle. C'est un événement normal qui montre que l'ordinateur a été redémarré après la mise à jour logicielle.

Cette erreur se produit généralement lorsque la batterie meurt alors que l'ordinateur est en veille. Si la batterie devient trop faible pour maintenir l'intégrité du système, le matériel va réinitialiser le système.

Les messages suivants sont des rapports internes des défaillances matérielles. Le système continuera à essayer et récupérera peut être (ses fonctions), mais ils signifient normalement que quelque chose qui ne devrait jamais se produire, s'est produit. Ces messages devraient toujours être enregistrés et rapportés à l'usine ou au centre de service local (SAV).

Ce n'est pas une liste exhaustive. Il existe d'autres erreurs qui pourraient être signalés et plus de contrôles sont ajoutés à chaque mise à jour logicielle.

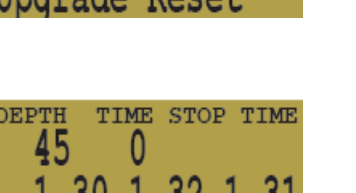

**Dona** 

TIME STOP TIME

31

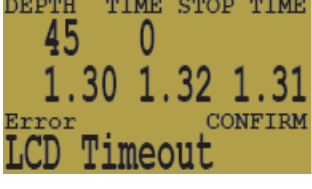

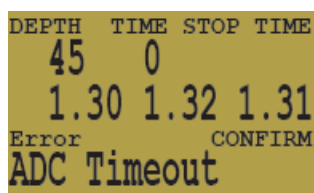

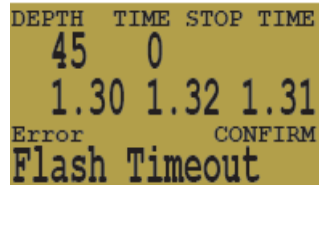

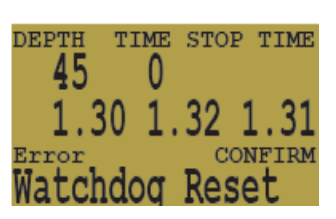

0

1

 $.30$ 1

**DEPTH** 45

Error ahernaf'

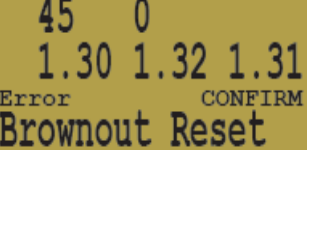

#### Shearwater Pursuit

#### <span id="page-38-0"></span>*Changement de batterie*

Le Pursuit a un compartiment à pile sur le côté du boîtier.

Avec une grande pièce de monnaie dévissez le bouchon du compartiment.

Tirez prudemment sur le logement de la pile. Pour éviter un rebond ou des vibrations de la pile, l'ensemble est très ajusté. Vous aurez donc besoin de quelque chose comme un outil de dentiste ou un trombone pour retirer le support.

Retirez le support de pile et de changez la. La pile est une Saft 14500.

Les fils viennent du compartiment principal de l'ordinateur à travers un côté du compartiment de la batterie.

Le bas du compartiment pile est plat.

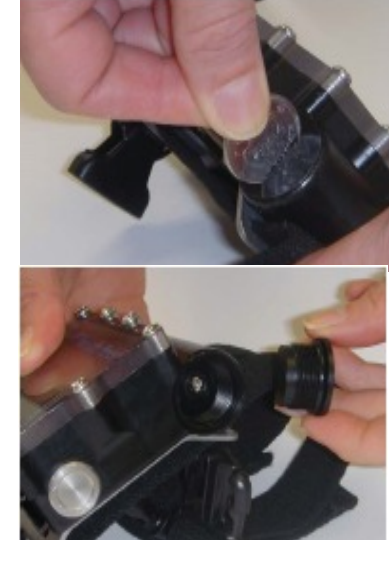

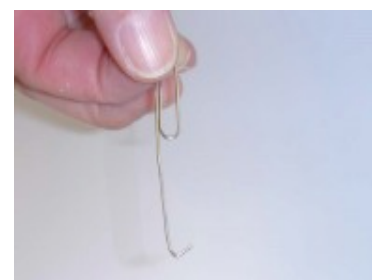

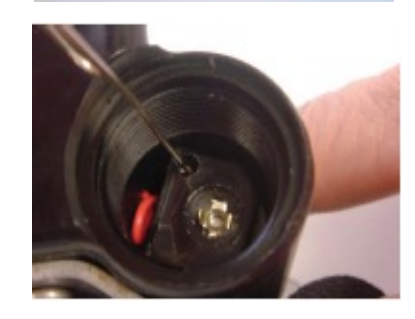

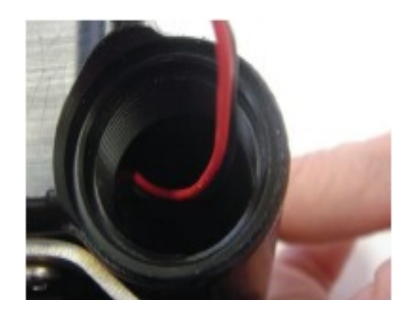

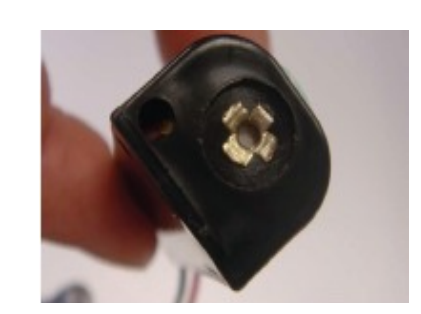

#### Shearwater Pursuit

Le fond doit être aligné avec les fils d'alimentation car ils passent à travers le compartiment Pliez avec attention les fils le long du bas du support et insérez le dans le compartiment pile. Il faut prendre garde de ne pas coincer ou érafler les fils.

Inspectez, et si nécessaire, appliquez une légère couche de silicone sur le joint torique dans le bouchon du compartiment pile. Réinstallez le bouchon en prenant soin de ne pas coincer ou déformer le joint torique.

Bien resserrer à la main avec une pièce de monnaie.

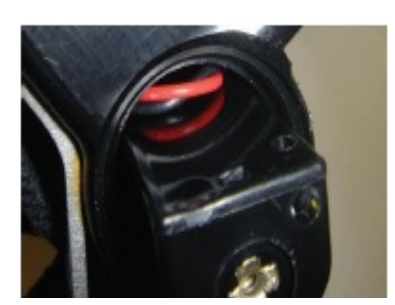

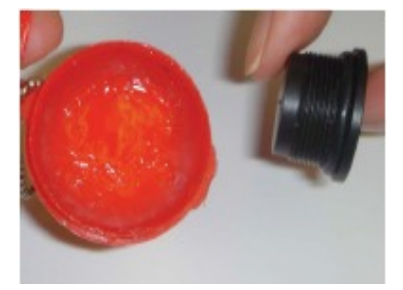